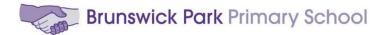

# **Google Classroom:**

## A Guide for Pupils, Parents and Carers

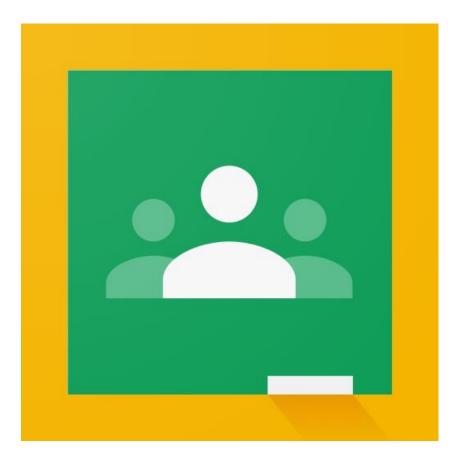

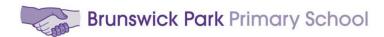

### **Contents Page:**

- 1. Getting started (the first login, joining classes, accessing work), pages 3-6
- 2. Submitting work, pages 7-9
- 3. Other important features of Google Classroom, pages 10-11

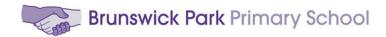

#### **Google Classroom – Getting started:**

- 1) On your chosen browser (e.g. Google Chrome, Safari, Internet Explorer) go to: <u>www.google.com</u>
- 2) Click on the 'Sign in' tab to access your Google account.

| About Store | G OR 9 te                                                                                | Gmail Images III Bign in |
|-------------|------------------------------------------------------------------------------------------|--------------------------|
|             | Q,<br>Google Search I'm Feeling Lucky<br>Make the most of your time at home this weekand |                          |

3) Enter your Google unique username and password. The details will have been emailed to you via the School Office or your child's class teacher. Please ring the School Office if you do not have your login details.

| Google<br>Sign in                                                         | Google<br>Hi Joe         |
|---------------------------------------------------------------------------|--------------------------|
| Use your Google Account                                                   | blogj001@rathfern.org ~  |
| Email or phone<br>blogj001@rathfern.org t~                                | Enter your password t~ ③ |
| Not your computer? Use Private Browsing windows to sign<br>in. Learn more | Forgot password? Next    |
| Create account Next                                                       |                          |
|                                                                           |                          |

Usernames (emails) are formed using the pupils' Bug Club username and @bschool.org

For example a typical Google Classroom *username* would look like this:

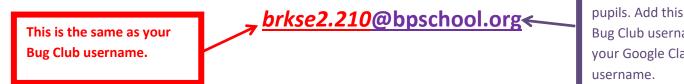

This is the same for all pupils. Add this after your Bug Club username to form your Google Classroom username.

Password: Google Classroom passwords are the same as Bug Club.

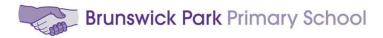

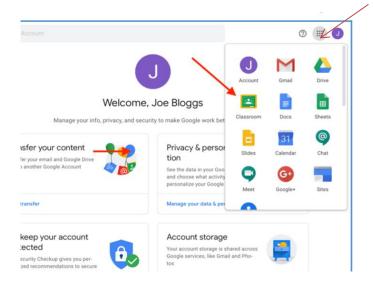

4) On the welcome page, you can manage account settings. Click on the keypad icon in the top right hand corner of the page. Then, click on the Classroom button.
You can also access Google Classroom here: classroom.google.com

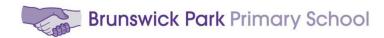

5) When you log in for the first time, you will need to click on the 'I'm a Student' option.

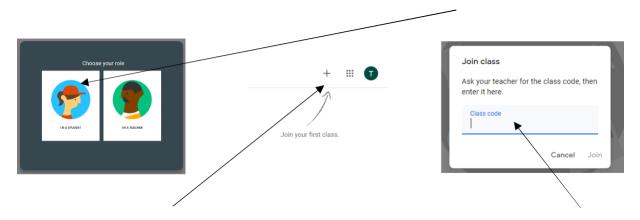

Click on the 'Join a Class' button in the top right-hand corner of the screen. Enter the class code that was sent to you with your login details.

6) 'Stream' and 'Classwork' - New assignments, comments and materials that have been posted will appear in the stream here.

Click on the 'Classwork' tab to view learning that has been set by your class teacher.

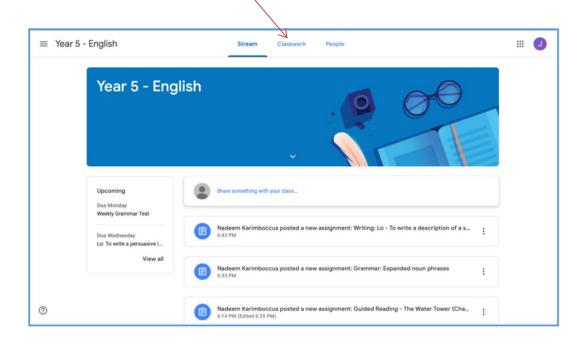

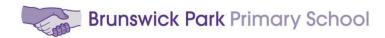

7) 'Classwork' - This is where you can view all of your current or ongoing learning tasks and deadlines. Learning tasks can be viewed by clicking individual assignments. You will also be able to access 'Material'. Content that is shared as 'Material' is aimed at supporting pupils' learning. It is not a task and you do not to hand in anything to your class teacher.

| Science                                    |                   | :           |
|--------------------------------------------|-------------------|-------------|
| All about animals' habitats 🗏 1            | Due 17 Jul, 23:59 | 0<br>0<br>0 |
| English                                    |                   | :           |
| Writing an instruction text                | Due 17 Jul, 12:00 | •<br>•<br>• |
| Maths                                      |                   | :           |
| Maths this week - Place Value              | Due 16 Jul, 12:00 | •<br>•<br>• |
| How to add three digit numbers using the c | Posted 29 Jun     | •<br>•      |

You can see each assignment by clicking on it. There will be a description of the task/learning. Sometimes you might have to return your work by a particular deadline.

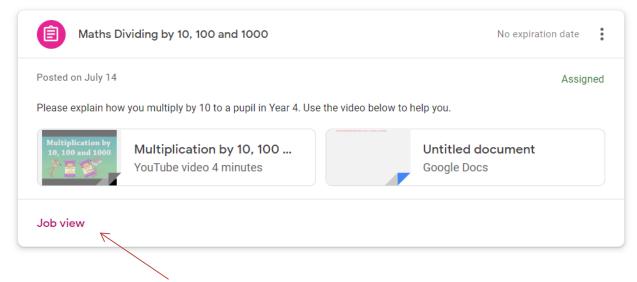

Click here to view the assignment. Then click on the tab that says 'Instructions' to find further instructions.

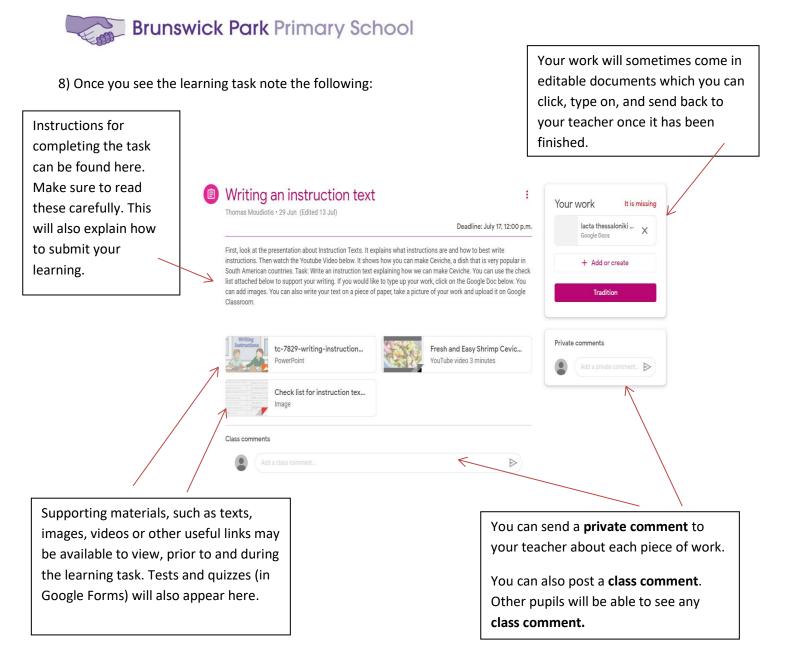

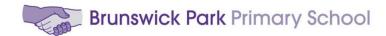

#### **Submitting Learning**

Learning can be completed and submitted mainly in two ways. Pupils can complete their learning task on a variety of Google apps, such as Docs, Drawings, Forms and Slides. Your teacher will always provide you with the available option. If a pupil is unable to do this, they can take a photo, video or audio of their learning and submit it as a file attachment. **Please look at the examples of submitting work below:** 

1) Submitting work as a Google Doc (this is a document that you can type up and edit on your device).

Click on '+Add or create'. Then click on the Google app 'Documents' to type up your work. You can also use the Google app for presentations (slides) which is similar to Microsoft Power Point.

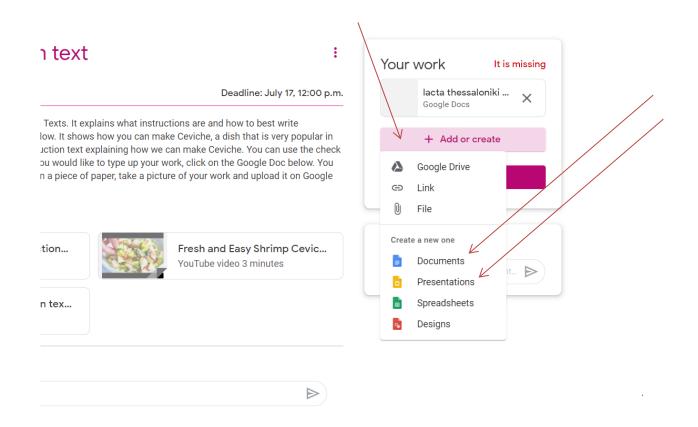

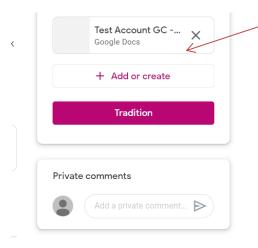

Google Classroom will automatically create for you a document which allows you to type up your work in. Click on it and start completing the task. You can type straight on to the document and when you have finished you can close the tab in your web browser. There is no need to press save if you are connected to the internet as Google files are saved automatically.

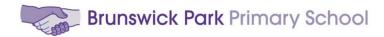

#### 2) Submitting work in alternative ways:

If you prefer to submit your work in a different way (photo, video, audio record) you can click on 'Add or Create'. There are several options to choose from. If you want to upload a file from your device, click 'File'.

| Deadline: July 17, 12:00 p.m.         rst, look at the presentation about Instruction Texts. It explains what instructions are and how to best write         structions. Then watch the Youtube Video below. It shows how you can make Ceviche, a dish that is very popular in         uth American countries. Task: Write an instruction text explaining how we can make Ceviche. You can use the check         t attached below to support your writing. If you would like to type up your work, click on the Google Doc below. You         add images. You can also write your text on a piece of paper, take a picture of your work and upload it on Google         assroom.         writeful termine text texplaining how the text of the text of the text of the text of the text of the text of the text of the text of the text of the text of the text of the text of the text of text of the text of text of the text of text of the text of text of the text of text of text of text of text of text of the text of text of te | Add or create     Google Drive     Co Link     File |
|----------------------------------------------------------------------------------------------------|-----------------------------------------------------|
| structions. Then watch the Youtube Video below. It shows how you can make Ceviche, a dish that is very popular in<br>with American countries. Task: Write an instruction text explaining how we can make Ceviche. You can use the check<br>t attached below to support your writing. If you would like to type up your work, click on the Google Doc below. You<br>n add images. You can also write your text on a piece of paper, take a picture of your work and upload it on Google<br>assroom.<br>writing-instruction<br>Tersh and Easy Shrimp Cevic                                                                                                    | Coogle Drive                                        |
| t attached below to support your writing. If you would like to type up your work, click on the Google Doc below. You n add images. You can also write your text on a piece of paper, take a picture of your work and upload it on Google assroom.                                                                                                    | G Link                                              |
|                                                                                                    | 🔋 🕅 File                                            |
|                                                                                                    | Create a new one Documents Presentations            |
| Check list for instruction tex                                                                                                    | Spreadsheets Designs                                |
| ass comments                                                                                                    |                                                     |

Select the upload tab and then click on 'Select files from your device'.

| 1561111 | les using ( | Google Driv | e       |                               |  |
|---------|-------------|-------------|---------|-------------------------------|--|
| ecent   | Upload      | My Drive    | Starred |                               |  |
|         |             |             |         |                               |  |
|         |             |             |         |                               |  |
|         |             |             |         |                               |  |
|         |             |             |         | Drag files here               |  |
|         |             |             |         | — or —                        |  |
|         |             |             |         | Select files from your device |  |
|         |             |             |         | × 1                           |  |
|         |             |             |         |                               |  |
|         |             |             |         |                               |  |
|         |             |             |         |                               |  |
|         |             |             |         |                               |  |
|         |             |             |         |                               |  |
| Upload  | Cancel      |             |         |                               |  |

Select the file (containing the learning) that you want to submit. Then click '**Upload**'

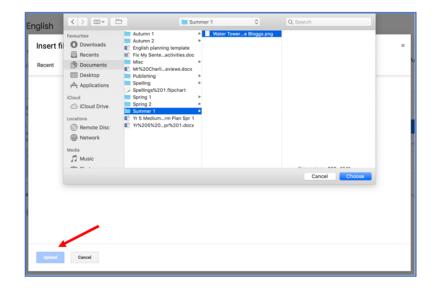

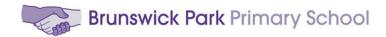

The file should now appear under 'Your work'. Click 'Turn in' to submit learning.

| Guided Read                                                                                                    | ing - The Water Towe                                                                                                    | er (Chapter 1)                                       | Your work         | Assigned   |  |
|----------------------------------------------------------------------------------------------------|----------------------------------------------------------------------------------------------------|------------------------------------------------------|-------------------|------------|--|
| Nadeem Karimboccus Apple Apple Ap | the set of the set of |                                                      | Joe<br>Goog       | ×          |  |
| Read the text carefully.<br>Then complete the questions prov                                                                                                    | ided in the Google Docs sheet (you will need to click                                                                                                    | on the Google Doc button to open in a new tab).      | Water To<br>Image | wer Guid X |  |
|                                                                                                    | the Google Doc, then click 'Turn in'.<br>rour purple book. Take a photo. Click on 'Add or creat                                                                                                    | e' and upload the file. Finally, click 'Turn in'.    | + Add             | or create  |  |
| PDF                                                                                                    | ertower text.pdf                                                                                                    | The Water Tower (audio boo<br>YouTube video 1 minute | Tur               | n in       |  |
| Class comments                                                                                                    |                                                                                                    |                                                      | Private comments  |            |  |
| Add class comm                                                                                                    | unit                                                                                                    | ⊳                                                    | Add privat        | e comment. |  |
|                                                                                                    |                                                                                                    |                                                      |                   |            |  |

If at any time you want to make any changes to your learning, you can click 'Unsubmit'.

| Your v |                                |
|--------|--------------------------------|
|        | The Watert.<br>Google Docs     |
|        | Water Tower Guided Re<br>Image |
|        | Unsubmit                       |

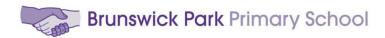

#### **Other Important Features of Google Classroom:**

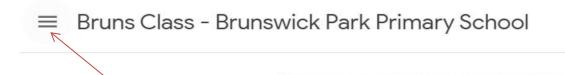

When entering your Google Classroom, you will find the 'Main Menu' tab at the top left side of the screen. This is an icon that has three short, straight lines. Click on it for more options.

Ħ

Ē∽

В

₽

٤

Classes

Calendar

You have registered

Pending

Settings

Archived classes

Bruns Class - Brunswick Park ...

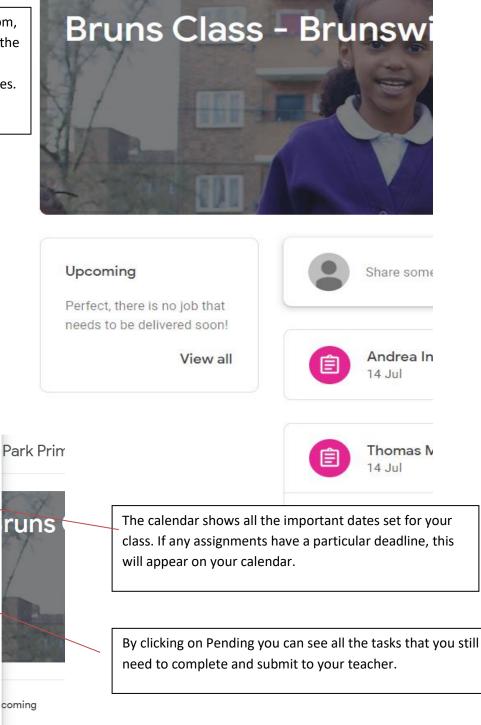

fect, there is no ds to be deliver

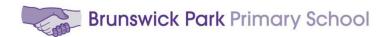

Sometimes your teacher might set up a video meeting with you or more pupils. This will appear on your Google Classroom Stream.

| 🕺 13 Jul | as Moudiotis<br>nder that we have a Google Hangout mee | ting for all parents on the 13 July. Click on the link below to join the |
|----------|--------------------------------------------------------|--------------------------------------------------------------------------|
| Ģ        | Class video meeting<br>http://meet.google.com/sdc-r    | <                                                                        |
| Add a    | a class comment                                        |                                                                          |